# Reports and Dashboards REST API **Cheatsheet**

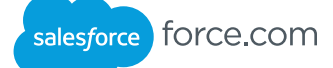

### **Overview**

The Salesforce Reports and Dashboards REST API provides simple and easy-to-use APIs to interact with Salesforce reports and dashboards. Each resource in the REST API is a named URI that's used with an HTTP GET, POST, or PUT method. All resources are accessed using a generic interface over HTTP with a base URI that follows your Force.com URI. The Reports and Dashboards REST API supports JSON. For more detailed information, see the Reports and Dashboards API Developer Guide at https://developer.salesforce.com/docs/atlas.en-us.api\_analytics.meta/api\_analytics/

# Constructing the URL

All Reports and Dashboards API resources are accessed using:

- A base URI for your company (for example, https://na1. salesforce.com)
- Version information (for example /services/data/v37.0/analytics)
- A named resource (for example, /reports or /dashboards)

Put together, an example of the full URL to the resource is: https://na1.salesforce.com/services/data/v37.0/analytics/reports/

### Authentication

The Reports and Dashboards API uses OAuth 2.0 for authentication. The return from a successful authentication includes an access token, which can be used for subsequent calls to the Reports and Dashboards API resources. For information on setting up authentication, see "Web Service Authorization with OAuth" at https://developer.salesforce.com/page/Getting\_Started\_with\_the\_ Force.com\_REST\_API/

# Reports Resources

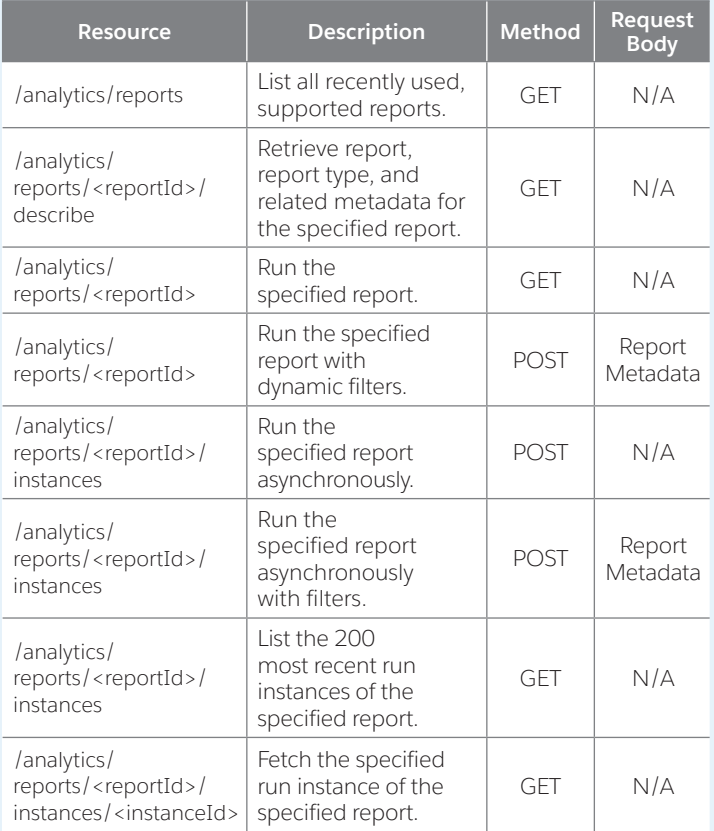

# Dashboards Resources

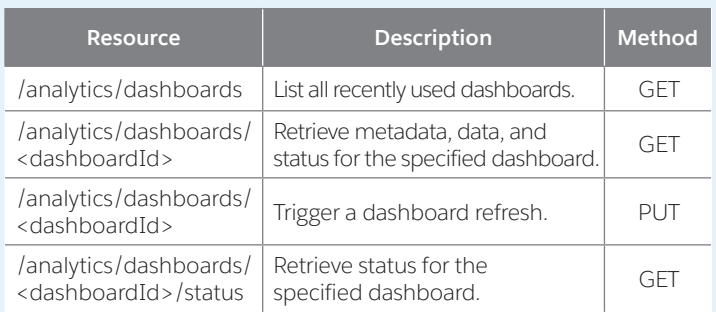

# Reports Examples

### **Run a Report Synchronously**

To run a report, use GET with the reportId parameter and your OAuth header. This example runs the report with the ID 00OD0000001ZbP7MAK.

curl -s -H 'Authorization: Bearer token ...' https://na1.salesforce.com/services/data/v37.0/analytics/ reports/00OD0000001ZbP7MAK

To include details, not just the aggregated values, append ?includeDetails=true after the report ID. This is equivalent to toggling the Show Details button in the user interface.

### **Run a Report Asynchronously**

Use POST with the reportId parameter and an empty payload to run a report asynchronously. The system returns an instance ID.

curl -s -H 'Authorization: Bearer token ... https://na1.salesforce.com/services/data/v37.0/analytics/ reports/00OD0000001ZbP7MAK/instances -X POST -d ''

To get the results of your asynchronous run, poll the report run instance with GET.

curl -s -H 'Authorization: Bearer token ...' https://na1.salesforce.com/services/data/v37.0/analytics/ reports/00OD0000001ZbP7MAK/instances/instance\_id

### **Run a Report with Dynamic Filters**

To apply dynamic filters to your report, send back the report metadata object, with edited filters.

Here's some typical metadata that your report run might have returned.

{"reportMetadata": {"name":"CaseGeoReport","id":"00OV0000000OPPYMA4","developerName":

"CaseGeoReport","reportType": {"type":"CaseList","label":"Cases"},"reportFormat":"MATRIX", "reportBooleanFilter":null,"reportFilters":[{"column": "OPEN",<br>"operator":"equals", "value":"True"}},"detailColumns":["ACCOUNT.<br>NAME","SUBJECT","CREATED\_DATE","AGE","OPEN","CLOSED"],"currency":<br>null,"aggregates":["RowCount sAcross":[{"name":"OWNER","sortOrder":"Asc","dateGranularity":"None"}]}}

Change the filter and run the report. It will look like this. (This example is synchronous, but an asynchronous run works the same way.)

curl -s -H 'Authorization: Bearer token ...' https:// na1.salesforce.com/services/data/v37.0/analytics/ reports/00OV0000000OPPYMA4 -X POST -d '{"reportMetadata": {"name":"CaseGeoReport","id":"00OV0000000OPPYMA4","developerName": "CaseGeoReport","reportType":{"type":"CaseList","label":"Cases"}, "reportFormat":"MATRIX","reportBooleanFilter":null,**"reportFilters"**: [("column": "OPERN", "Operator":"equals", "value":"False"}},<br>"detailColumns":["ACCOUNT.NAME","SUBJECT","CREATED\_DATE","AGE",<br>"OPEN","CLOSED"],"currency":null,"aggregates":["RAWCOUNt"],<br>"groupingsDown":[("name":"CONTACT2.CO

# Dashboards Examples

#### **Get a List of Recently Used Dashboards** To get a list of recently used dashboards, use GET on the Dashboard List resource. curl -s -H 'Authorization: Bearer token ...' https://na1.salesforce.com/ services/data/v37.0/analytics/dashboards Here's an example of the dashboard information that might be returned. { "id" : "01ZD00000007QeuMAE", "name" : "Adoption Dashboard","statusUrl" : "/services/data/v37.0/analytics/ dashboards/01ZD00000007QeuMAE/status","url" : "/services/data/v37.0/analytics/ dashboards/01ZD00000007QeuMAE" }, { id" : "01ZD00000007QevMAE", "name" : "Global Sales Dashboard","statusUrl" : "/services/data/v37.0/analytics/

```
dashboards/01ZD00000007QevMAE/status","url" :
        "/services/data/v37.0/analytics/
dashboards/01ZD00000007QevMAE"
```
#### } **Refresh a Dashboard**

To refresh a dashboard, use PUT on the Dashboard Results resource.

curl -s -H 'Authorization: Bearer token ...' https://na1.salesforce.com/services/data/v37.0/analytics/ dashboards/01ZD00000007S89MAE -X PUT

The response contains the status URL for the refreshed dashboard.

{ "statusUrl" : "/services/data/v37.0/analytics/ dashboards/01ZD00000007S89MAE/status"

#### } **Get Dashboard Status**

{

}

To get the status of a dashboard, use GET on the Dashboard Status resource. curl -s -H 'Authorization: Bearer token ...'

https://na1.salesforce.com/services/data/v37.0/analytics/ dashboards/01ZD00000007S89MAE/status

The response contains the status for each component, along with the refresh date and time. The components are listed in the order in which they were refreshed.

```
"componentStatus" : [ {
"componentId" : "01aD0000000J7M7",
"refreshDate" : "2014-03-10T17:26:07.000+0000",
"refreshStatus" : "IDLE"
}, {
"componentId" : "01aD0000000J7M9",
"refreshDate" : "2014-03-10T17:26:08.000+0000",
"refreshStatus" : "IDLE"
}, { }"componentId" : "01aD0000000J7MB",
"refreshDate" : "2014-03-10T17:26:09.000+0000",
"refreshStatus" : "IDLE"
} ]
```
### Reports Error Codes

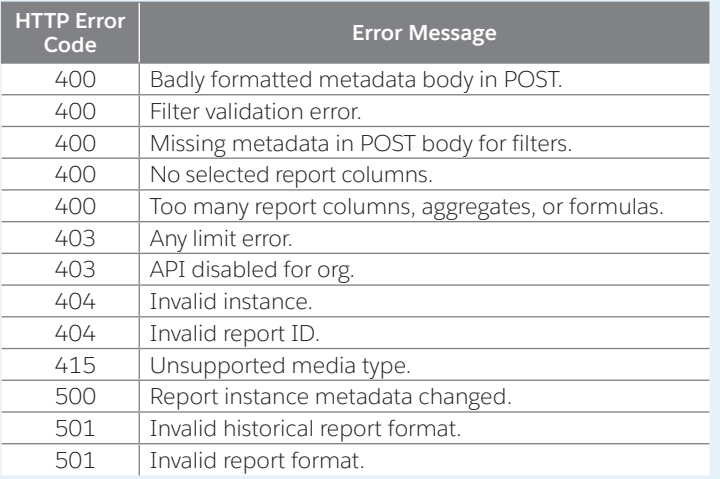

### **Get Dashboard Results**

 $\{$ 

}

To get dashboard metadata, data, and status, use GET on the Dashboard Results resource.

```
curl -s -H 'Authorization: Bearer token ...' https://
na1.salesforce.com/
services/data/v37.0/analytics/
dashboards/01ZD00000007S89MAE
```
Here's an example of the result information that might be returned.

```
"componentData" : [ {
 "componentId" : "01aD0000000a36LIAQ",
 "reportResult" : {
        // Report result data omitted for brevity.
\rightarrow "status" : {
        "dataStatus" : "DATA",
         "errorCode" : null,
 "errorMessage" : null,
 "errorSeverity" : null,
 "refreshDate" : "2014-04-10T20:37:43.000+0000",
 "refreshStatus" : "IDLE"
 }
     } ],
  "dashboardMetadata" : {
      "attributes" : {
        "dashboardId" : "01ZD00000007S89MAE",
        "dashboardName" : "Simple Dashboard",
        "statusUrl" : "/services/data/v37.0/analytics/
  dashboards/01ZD00000007S89MAE/status",
        "type" : "Dashboard"
      },
      "canChangeRunningUser" : false,
      "components" : [ {
         "componentData" : 0,
 "footer" : null,
 "header" : null,
        "id" : "01aD0000000a36LIAQ",
        "properties" : {
           "aggregateName" : "s!AMOUNT",
           "maxRows" : null,
           "sort" : {
             "column" : "TYPE",
             "sortOrder" : "asc"
\},
           "visualizationProperties" : { },
           "visualizationType" : "Bar"
\qquad \qquad "reportId" : "00OD0000001g2nWMAQ",
         "title" : null,
         "type" : "Report"
        } ],
      "description" : null,
      "developerName" : "Simple_Dashboard",
      "filters" : [ {
        "name" : "Amount",
 "options" : [ {
 "alias" : null,
           "endValue" : null,
           "id" : "0ICD00000004CBiOAM",
 "operation" : "greaterThan",
 "startValue" : null,
           "value" : "USD 2000000"
          } ],
         "selectedOption" : null
\qquad \qquad } ],
 "id" : "01ZD00000007S89MAE",
      "layout" : {
         "columns" : [ {
           "components" : [ 0 ]
        } ]
      },
      "name" : "Simple Dashboard",
 "runningUser" : {
 "displayName" : "Allison Wheeler",
 "id" : "005D00000016V2qIAE"
      }
  }
```
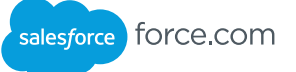

### Dashboards Error Codes

Dashboard-level error messages are returned in the response header, and component-level error messages are returned as part of the component status object.

### **Dashboard-level Errors**

When a dashboard-level error occurs, the response header contains an HTTP response code and one of the following error messages.

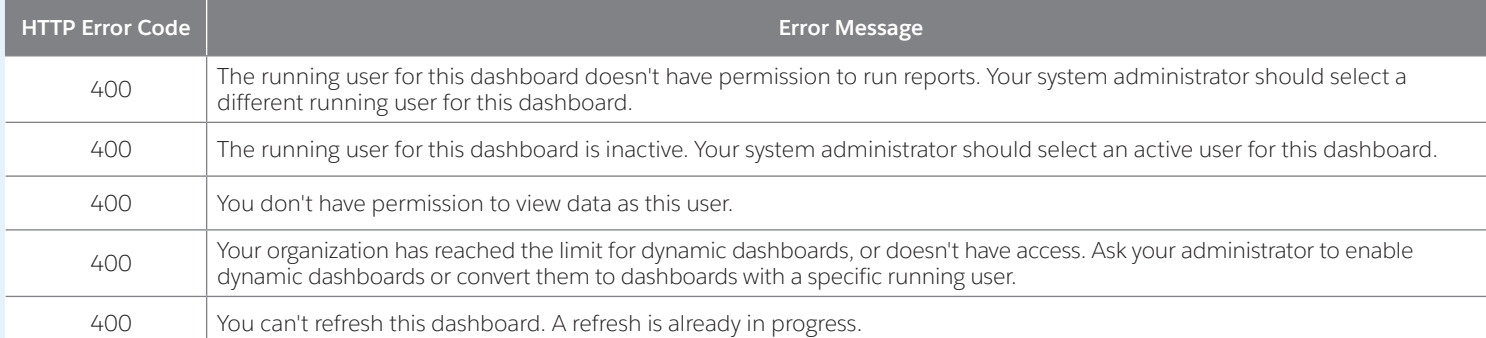

### **Component-level Errors**

If an error occurs at the component level, the errorCode, errorMessage, and errorSeverity properties of the component status field are populated. The errorSeverity property distinguishes between errors and warnings. Errors are blocking issues that prevent the query from returning any data. Warnings are non-blocking issues; queries will finish, but they might return incomplete data.

The following table shows the possible values for the error fields.

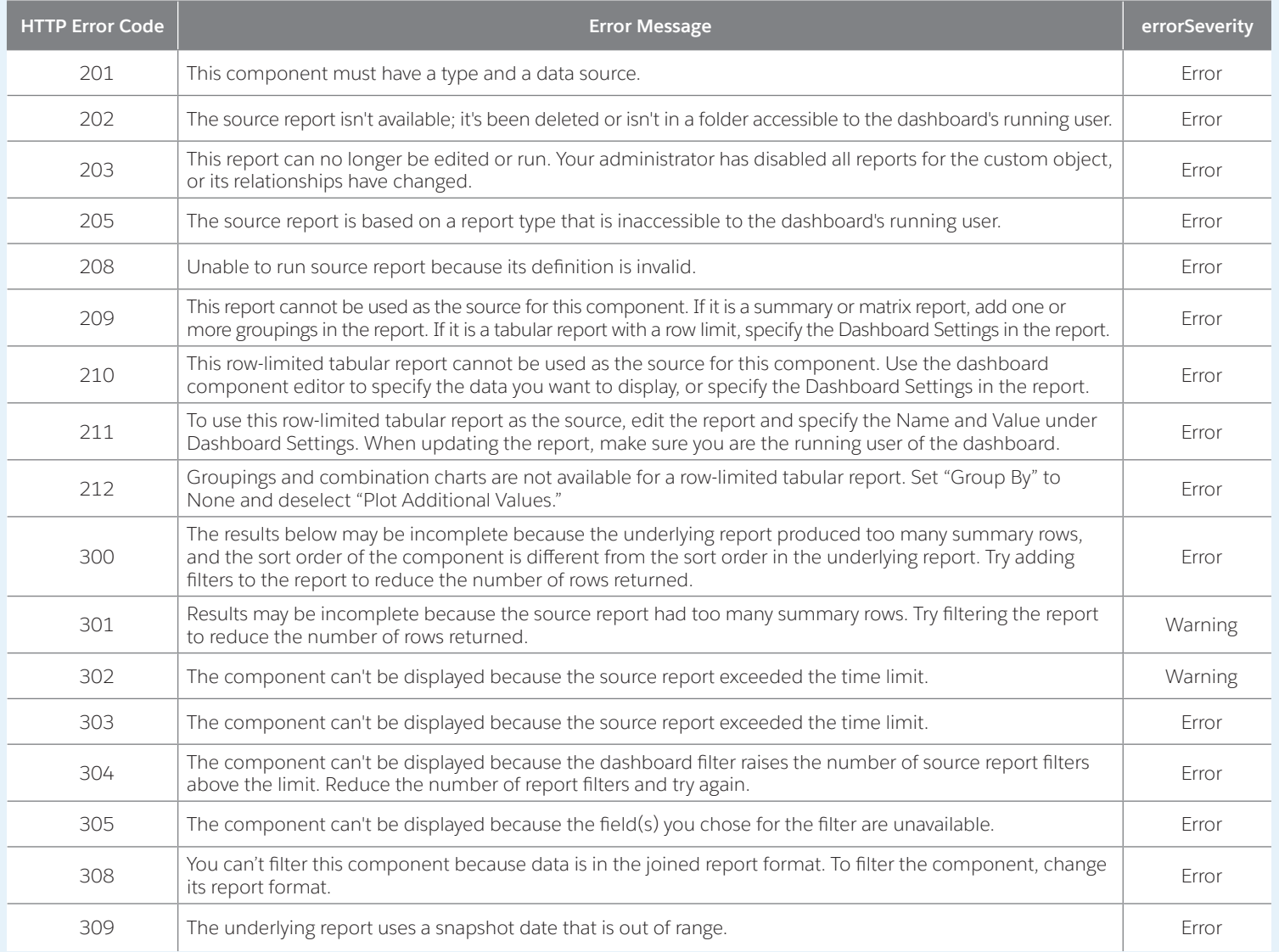

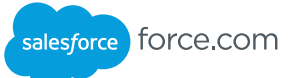

# Fact Maps

A report run returns a fact map. Values in the fact map are expressed as keys, which you can use to visualize the report data. The pattern for fact map keys varies by report format, as shown here.

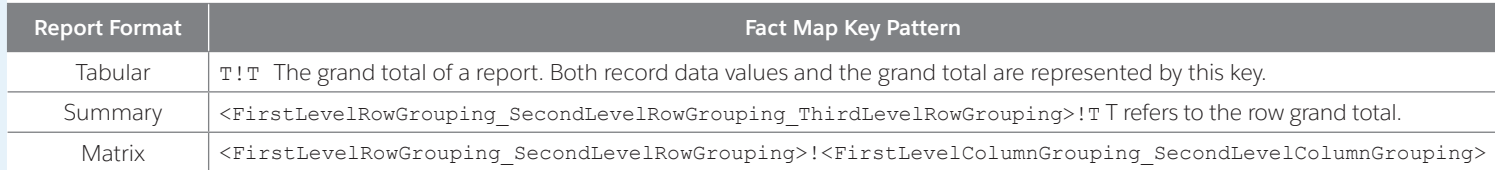

# Summary Report Fact Map

This example shows how the values in a summary report are represented in the fact map.

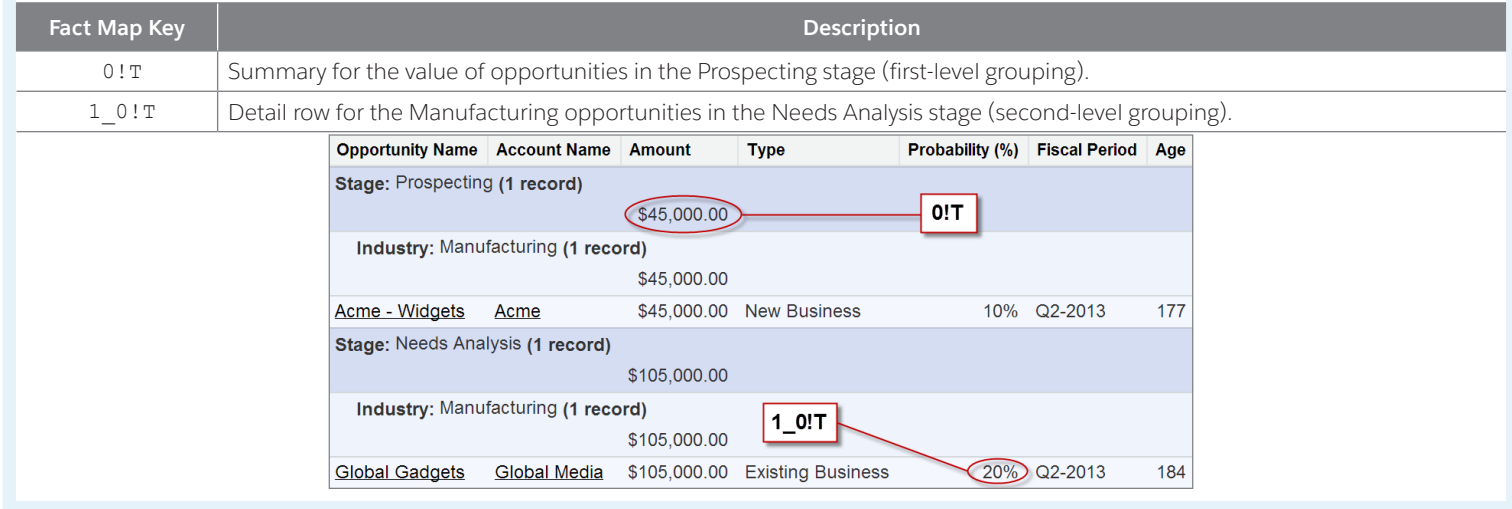

# Matrix Report Fact Map

Here's an example of some fact map keys for data in a matrix report with a couple of row and column groupings.

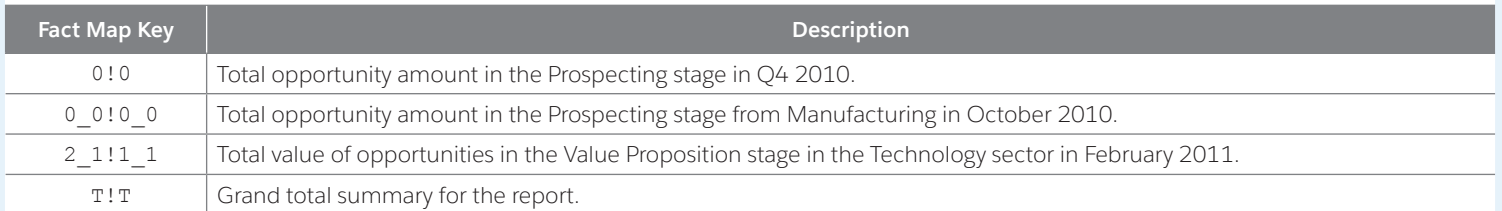

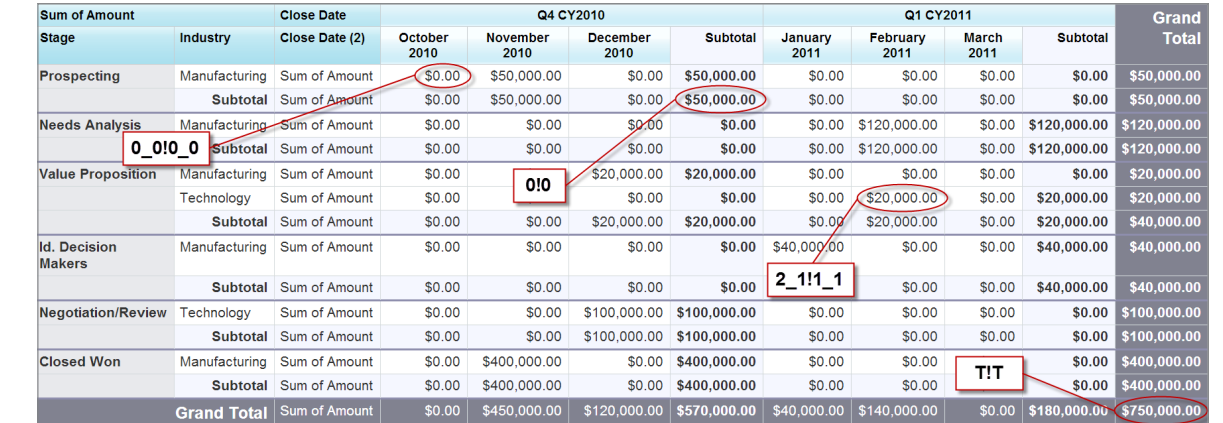